## 3.15 Note

Note app allows you to use the touchscreen as a sketchpad to freehand draw on the display using touch gestures.

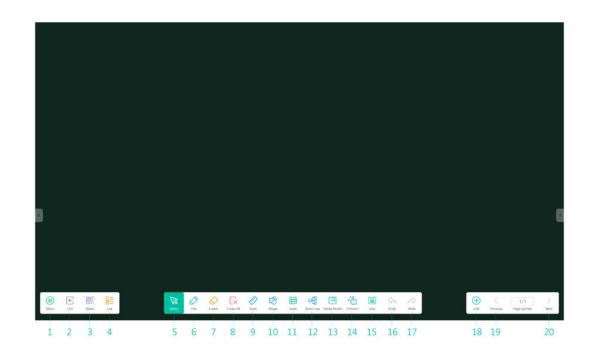

| No. | Item   | Description                                                                                              |
|-----|--------|----------------------------------------------------------------------------------------------------|
| 1   | Menu   | Allow you to save/open/start new drawings, import/export images, and perform other file related actions. |
| 2   | Exit   | Close the Note app.                                                                                      |
| 3   | Share  |                                                                                                    |
| 4   | List   | List all pages in the dashboard.                                                                         |
| 5   | Cursor | Allow you to select and move items drawn on the touchscreen.                                             |
| 6   | Pen    | Allow you to draw as well as configure the size and color of the drawing tool you want to use.           |
| 7   | Eraser | Allow you to erase items drawn on the touchscreen.                                                       |

| 8  | Clean All     | Allow you to erase all items drawn on the touchscreen at once.                                                                   |
|----|---------------|----------------------------------------------------------------------------------------------------|
| 9  | Ruler         | Ruler tool eliminates the need for teachers to use physical ruler tools, and can also assist in teaching in Note.                |
| 10 | Shape         | Allow you to add lines and shapes on the drawing.                                                                                |
| 11 | Table         | Allow you to create multiple tables and displaying them simultaneously.                                                          |
| 12 | Mind map      | Allow you to create mind map.                                                                                                    |
| 13 | Sticky-Notes  | The sticky notes tool in Note simulates the real scenes of real life, pin important information to the canvas for users to view. |
| 14 | Preview       | Quickly view full screen.                                                                                                    |
| 15 | Grid          |                                                                                                    |
| 16 | Undo          | Cancel the previous action.                                                                                                    |
| 17 | Redo          | Restore the previous action.                                                                                                    |
| 18 | Add Page      | Add a new page to the drawing.                                                                                                   |
| 19 | Previous Page | Jump to the previous page.                                                                                                    |
| 20 | Next Page     | Jump to the next page.                                                                                                    |